## Students' area

## New procedure for creating an account

1. Start from the [Compilatio](http://compilatio.net/) homepage, then click on the "Are you students?" button;

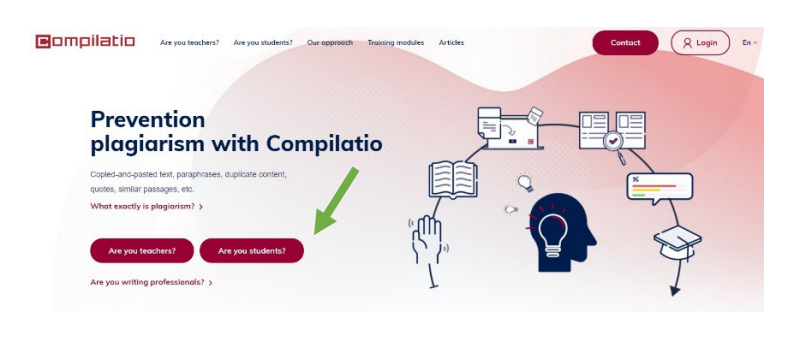

2. Click on "Try out Compilatio's Studium";

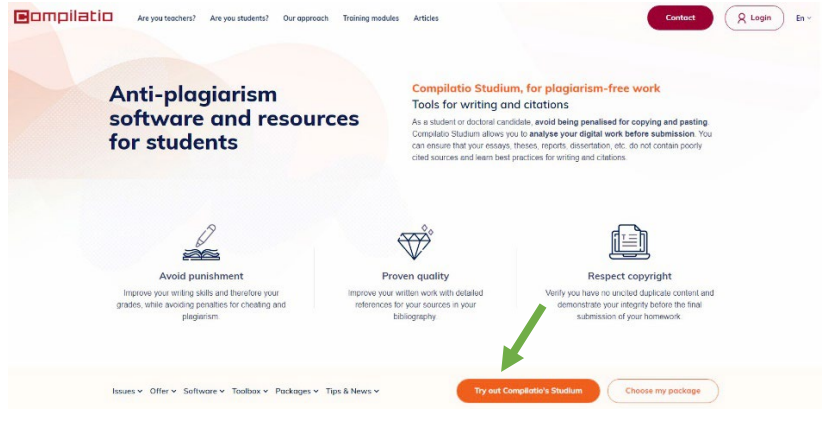

3. Create the account by filling out the fields with your personal information, using only your institutional e-mail address and a personal password, and clicking on the "Register now" button;

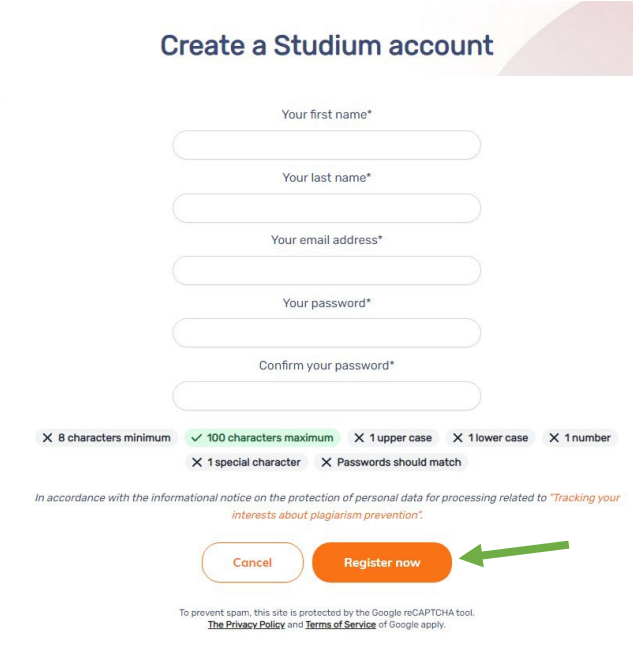

- 4. Wait for a confirmation e-mail, which will be sent from: noreply@compilatio.net
- 5. As soon as your account has been activated, you will be shown the general terms of use for Compilatio, and once you accept them you will manage to access your folder

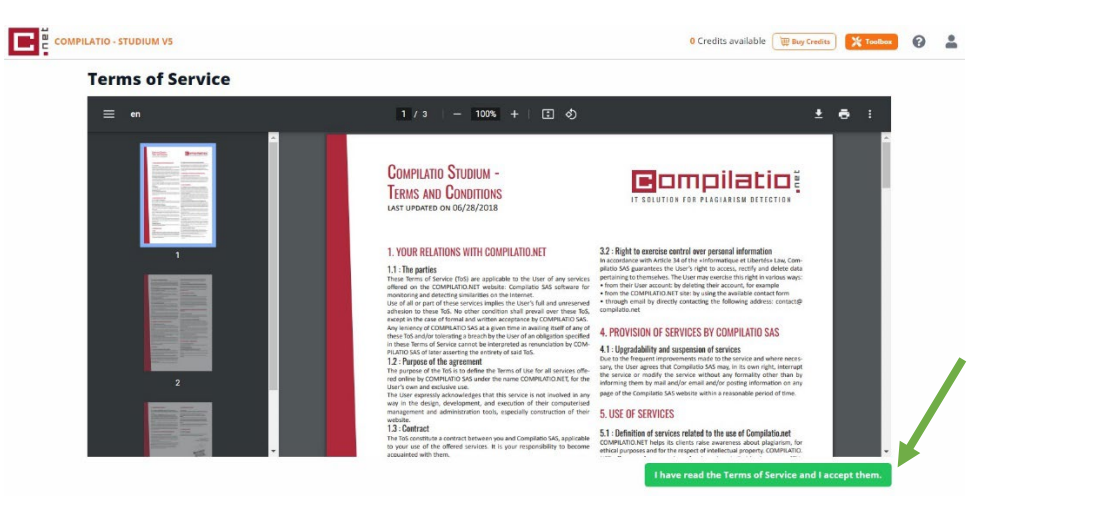

6. By clicking on "Buy credits" in the top-right corner of the screen, you will be able to take advantage of the free credits made available by the University.

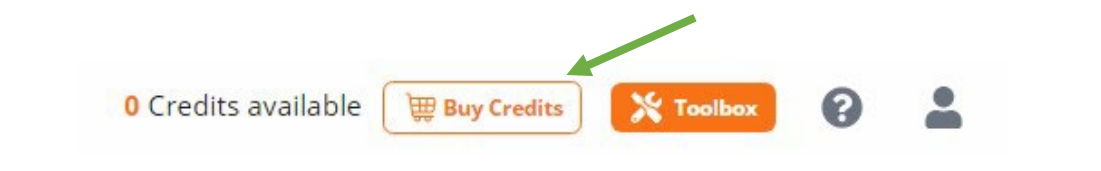

7. Click on the "Sponsored by your Institution" link in the center of the page, where you will have to type the promotional code you received via e-mail from the anti-plagiarism system.

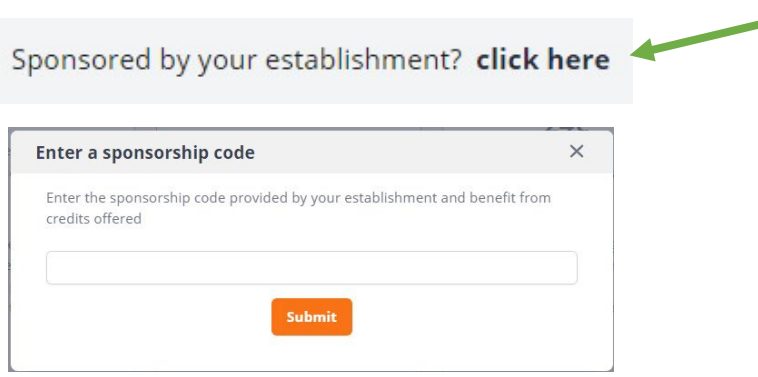

8. You can ask for the promotional code sending an e-mail to antiplagio@unipv.it

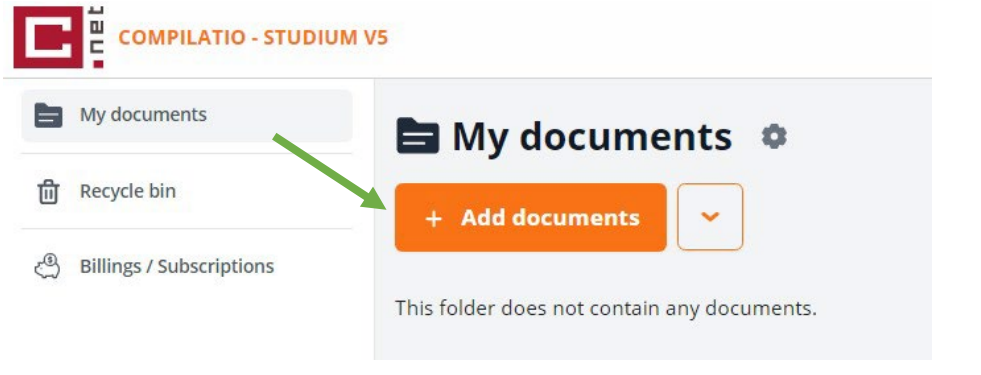

9. Once your file has loaded, the program will show the number of credits needed to analyze your document.

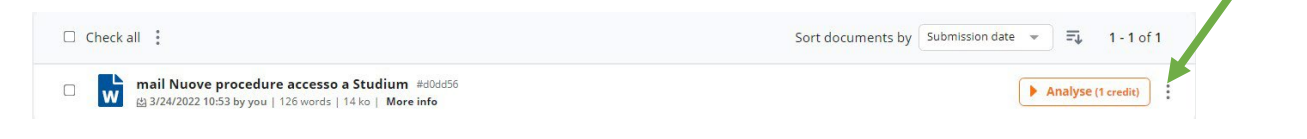

Please take note that the promotional code linked to the account you created enables each student enrolled at the University of Pavia the free analysis of 40 pages (250 maximum words for 1 page), starting from the activation date.

Those who have already used the Studium Compilatio service, by entering the code we sent on October 5, 2022, and have not used up all the available credits, before activating the new promotional code can still use the active account until it runs out.

Those who access the Studium Compilatio service for the first time or have to renew their account because no more credits are available, must request the new code writing to <mailto:antiplagio@unipv.it>

## COORDINATION AND ASSISTANCE

Digital Library Service – Cultural Heritage Area Servizio Biblioteca Digitale – Area Beni Culturali E-mail address: [antiplagio@unipv.it](mailto:antiplagio@unipv.it)

**Giuseppina Cristina Locatelli** - (*Referente*) - Tel. 0382-984890 **Marinella Begozzi** – (*staff di supporto*) – Tel. 0382-984864 **Roberto Canevari** – (*staff di supporto*) - Tel. 0382-986815